<u> «Самоучитель</u>

#### Антон Трасковский

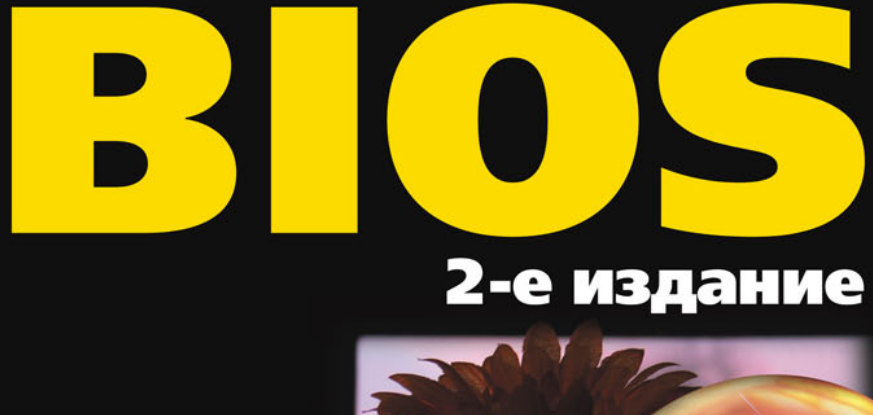

Новейшие версии BIOS Обновление и восстановление BIOS Настройка и разгон компьютера Подключение новых устройств

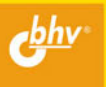

Антон Трасковский

# Самоучитель

2-е издание

Санкт-Петербург «БХВ-Петербург» 2009

#### Трасковский А. В.

T<sub>65</sub> Самоучитель BIOS. - 2-е изд., перераб. и доп. - СПб.: БХВ-Петербург, 2009. - 448 с.: ил.

ISBN 978-5-9775-0387-7

Книга предназначена для быстрого освоения принципов и приобретения навыков настройки ПК с использованием базовой системы ввода/вывода (BIOS). Рассказано, как даже при небольшом опыте работы на ПК можно самостоятельно налалить его бесперебойную работу. Наглялно, шаг за шагом, описан весь процесс регулировки, пояснено влияние различных параметров BIOS на работу компьютера. Рассмотрены способы и приемы увеличения производительности и разгона ПК, обновления и восстановления BIOS, подключения новых устройств, настройки компьютера по желанию пользователя.

Во втором издании рассмотрены новейшие версии BIOS, описана прошивка видеоплаты, CD/DVD-приводов, сетевого оборудования, детализировано влияние настроек BIOS на работу материнской платы и других компонентов ПК.

Для широкого круга пользователей

УДК 681.3.06 ББК 32.973.26-018.2

#### Главный редактор Зам. главного редактора Зав. редакцией Редактор Компьютерная верстка Корректор Дизайн серии Оформление обложки Зав. производством

#### Группа подготовки издания:

Екатерина Кондукова Евгений Рыбаков Григорий Добин Римма Смоляк Ольги Сергиенко Зинаида Дмитриева Инны Тачиной Елены Беляевой Николай Тверских

Лицензия ИД № 02429 от 24.07.00. Подписано в печать 19.01.09. Формат  $70\times100^{1}/_{16}$ . Печать офсетная. Усл. печ. л. 36,12. Тираж 2500 экз. Заказ № "БХВ-Петербург", 190005, Санкт-Петербург, Измайловский пр., 29.

Санитарно-эпидемиологическое заключение на продукцию № 77.99.60.953.Д.003650.04.08 от 14.04.2008 г. выдано Федеральной службой по надзору в сфере защиты прав потребителей и благополучия человека.

> Отпечатано с готовых диапозитивов в ГУП "Типография "Наука" 199034 Санкт-Петербург 9 линия 12

# Оглавление

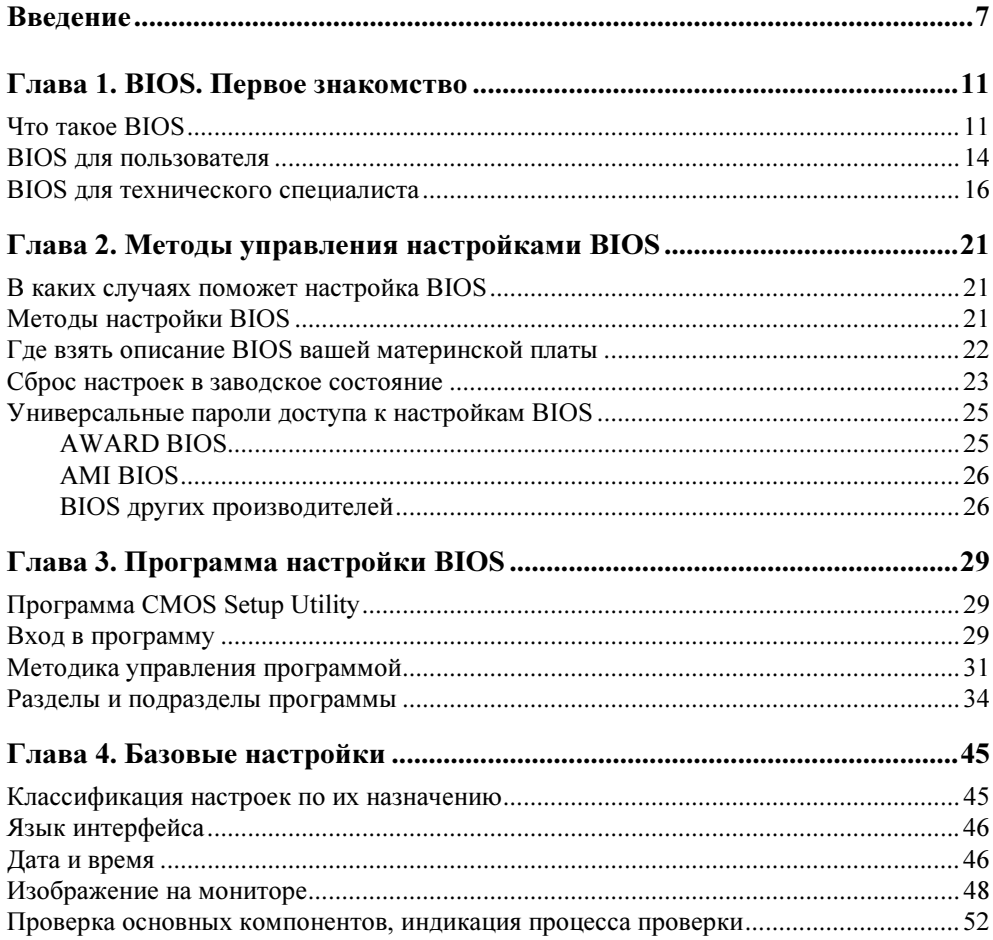

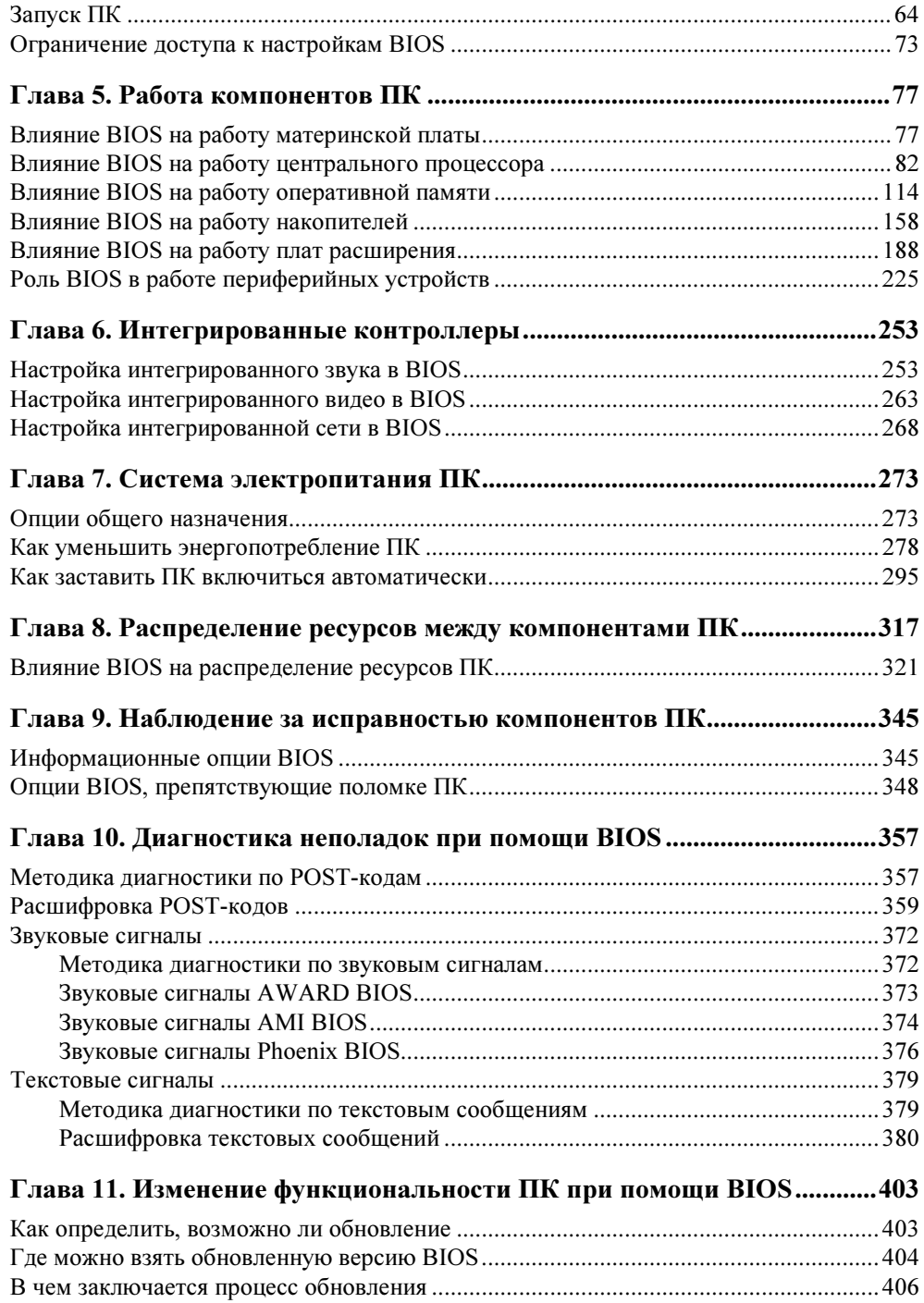

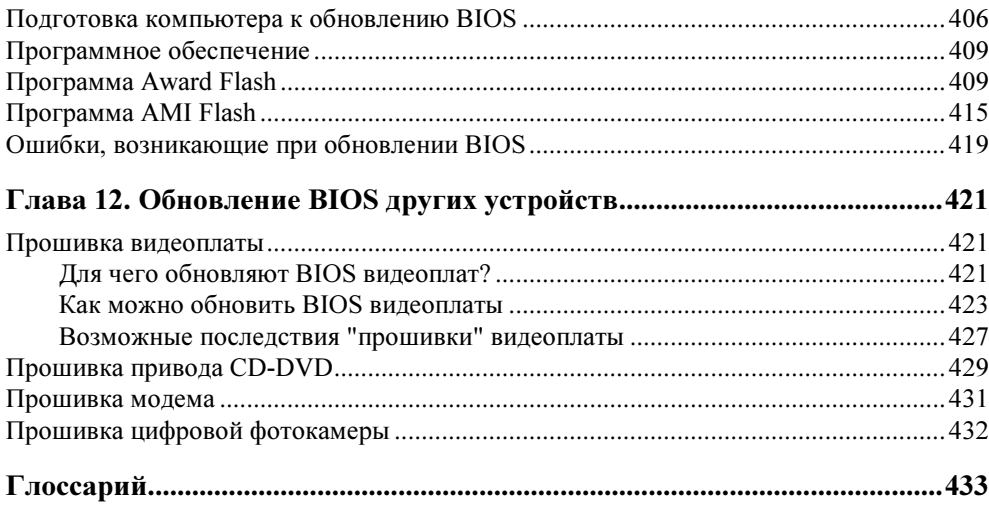

COARA 2

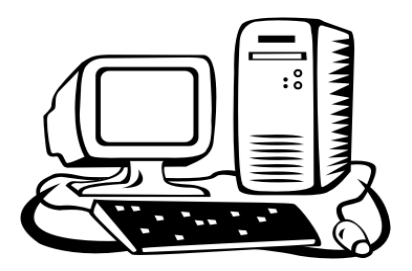

# Методы управления настройками BIOS

## В каких случаях поможет настройка BIOS

Необходимость вмешательства в настройки BIOS может возникнуть по следующим причинам:

- самостоятельное изменение конфигурации ПК;
- самостоятельное устранение сбоев и неполадок в работе ПК;
- самостоятельный разгон ПК;
- самостоятельная настройка только что купленного ПК.

## Методы настройки BIOS

Существуют два основных метода настройки BIOS:

- $\Box$  при помощи программы CMOS Setup Utility (см. подробнее главу 3);
- при помощи программы, работающей под управлением операционной системы типа Windows. На этом методе мы остановимся несколько подробнее.

Практически все известные, да и многие малоизвестные производители материнских плат давно уже разработали программы, основное назначение которых заключается в обеспечении возможности осуществления целого ряда настроек BIOS. Многие из них не требуют перезагрузки ПК для сохранения изменений. Ко всему прочему достаточно хорошо развитая система контроля над исправностью основных компонентов также имеет поддержку программами, работающими в среде Windows.

## Где взять описание BIOS вашей материнской платы

Наиболее доступный источник информации об используемой BIOS — это книжка для сборщика, которой комплектуются любые материнские платы, даже поставляемые в так называемом OEM-комплекте, т. е. в обычном антистатическом пакете. Чаще всего такая книжка является англоязычной, хотя в последнее время все чаще встречаются и переведенные на русский язык (это относится, например, к материнским платам от Gigabyte). В ней вы сможете найти не только описание основных разделов и опций, а также методики управления (описание "горячих" клавиш), но и назначение всех перемычек и разъемов, расположенных на данной материнской плате.

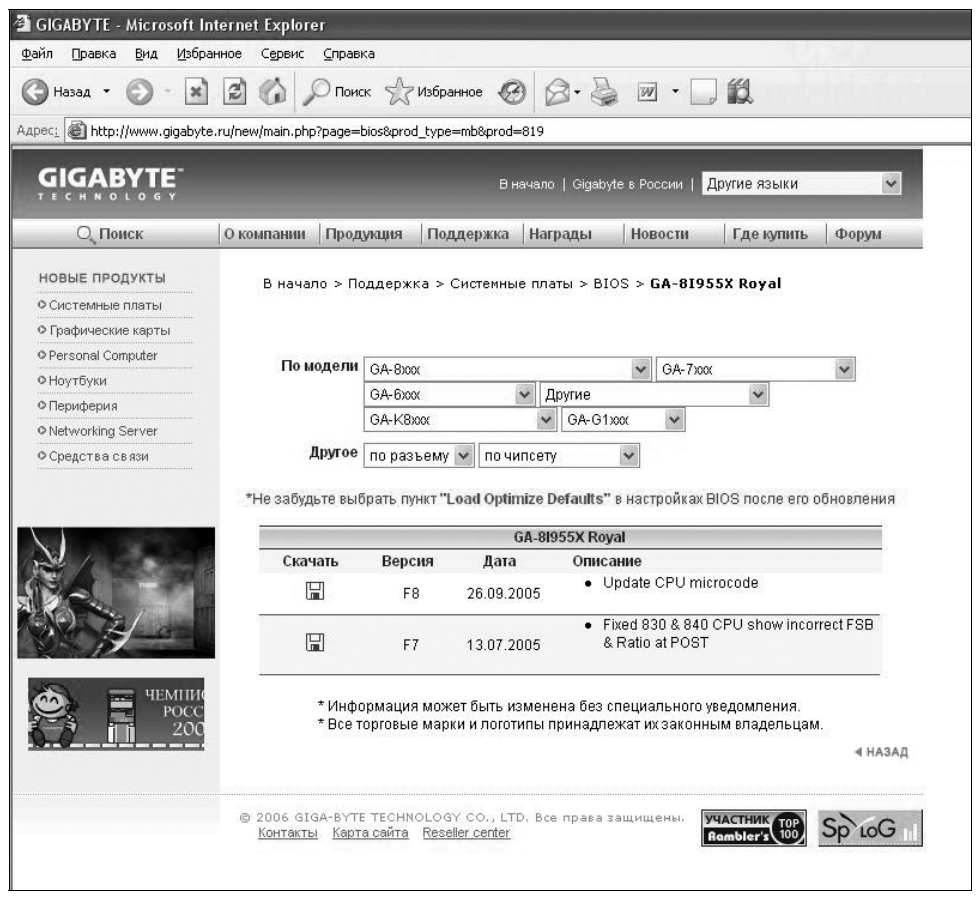

Рис. 2.1. Внешний вид сайта одного из наиболее известных производителей материнских плат — Gigabyte

Второй источник, к которому можно прибегнуть — интернет-сайт производителя материнской платы, например, **http://www.gigabyte.ru** (рис.2.1).<br>Практически каждый такой сайт содержит раздел "Поддержка", откуда вы сможете скачать как инструкции на платы, так и текущие обновления BIOS. Часто для скачивания предлагаются англоязычные версии инструкций.

Третий источник, который является, на мой взгляд, наиболее универсальным — это использование книг наподобие той, что вы держите в руках. Здесь вы найдете почти всю необходимую информацию для настройки ПК на русском языке, да к тому же и с полезными комментариями.

## Сброс настроек в заводское состояние

Методика сброса настроек компьютера в заводское состояние зависит от того, какая проблема возникла при эксплуатации. Причем сброс настроек, как правило, может быть необходим лишь при проведении ремонтно-настроечных работ.

Мы будем вести речь только о настройках аппаратного обеспечения, не упоминая о том, что прежде чем "углубляться в дебри", следует попытаться справиться более простыми методами, в частности настройкой и/или переустановкой операционной системы.

#### Примечание

Имейте в виду, что ряд настроек может задаваться перемычками, расположенными на материнской плате или платах расширения. Соответственно, проблема может оказаться вовсе не в программных настройках, а в плохом контакте перемычки с платой.

Наиболее простой способ "сбросить" настройки в заводское состояние — запустить программу CMOS Setup Utility и выбрать соответствующий пункт меню (подробнее см. в главе 3). Такой способ подходит в тех случаях, когда компьютер запускается и отображает на экране монитора всю необходимую информацию.

Если же на запуск программы CMOS Setup Utility установлен пароль, то следует узнать его у владельца ПК или же при помощи специальной программы.

Для запуска программы, вычисляющей пароль, необходимо, чтобы можно было загрузиться хотя бы с флоппи-дискеты.

Можно применить способ, незаслуженно забытый, который заключается в использовании "универсальных" паролей.

Редко, но все же иногда встречается (например, на материнских платах от Gigabyte) перемычка, предназначенная исключительно для сброса пароля, препятствующего запуску программы CMOS Setup Utility.

На практике необходимость в сбросе настроек часто возникает, когда ПК не может запуститься вообще: на экране монитора нет изображения, клавиатура не работает и т. п. В таком случае остается единственный вариант для восстановления работоспособности ПК - это прибегнуть к помощи специальной перемычки (см. рис. 1.2). Хотя иногда по неизвестным причинам может встретиться картина (рис. 2.2), когда производитель материнской платы не предусмотрел ни подключение перемычки, ни каких-либо переключателей. В таком случае приходится замыкать два соответствующих контакта отверткой.

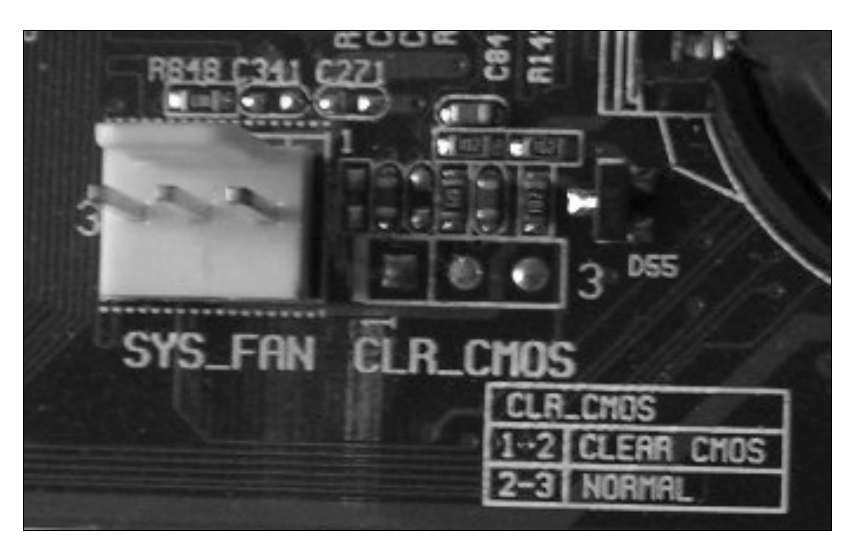

Рис. 2.2. Перемычка для сброса настроек может и отсутствовать

#### Примечание

Следует быть осторожным, чтобы не нанести повреждений и даже царапин, которые могут повлечь за собой снятие материнской платы с гарантии.

Есть еще один достаточно варварский способ: отключить аккумулятор, питающий микросхему CMOS-памяти, и либо выждать некоторое время, либо просто замкнуть на короткое время контакты между собой. Применяйте его только в крайнем случае, когда все остальные способы не помогли. Простое отключение питания микросхемы может "обнулить" ее содержимое в течение от одного часа до нескольких суток. Все зависит от того, какую емкость имеют конденсаторы в цепи питания микросхемы. Их замыкать ни в коем случае нельзя: могут сгореть. В случае же замыкания контактов между собой вы опять-таки рискуете спалить схему питания микросхемы. Практика, конечно, говорит о другом: спалить материнскую плату таким обращением сложно, но нельзя забывать об осторожности.

## Универсальные пароли доступа **к настройкам BIOS**

Пароль на запуск программы CMOS Setup Utility может устанавливаться по самым различным соображениям: как в целях безопасности от подросткасына, который так и норовит самостоятельно "настроить" новый компьютер, так и в служебных целях, например, когда требуется исключить возможность подключения USB-накопителей и т. п. Панацеей "от всех бед" такой пароль не является, хотя и является достаточно надежной защитой. Вы можете включить запрос пароля не только для запуска программы CMOS Setup Utility, но и для запуска операционной системы, причем будет бесполезно пытаться загрузиться с дискеты или компакт-диска. Пароль будет запрашиваться при запуске любых видов программ с любых носителей.

Минусом такой технологии является упрощенная методика хранения пароля. Сохраняется не сам пароль, который может состоять из восьми символов, а контрольная сумма из байтов, составляющих данное слово. Именно поэтому имеют место быть универсальные пароли, как и программы, якобы считывающие пароль из CMOS-памяти. На самом деле такие программы лишь генерируют пароль, контрольная сумма байтов которого будет совпадать с тем паролем, что записан в памяти.

При использовании универсальных паролей имейте в виду, что при наборе важно соблюдать регистр, т. е. имеет значение, будете ли вы набирать пароль маленькими или же большими буквами. При наборе пароля на экране монитора можно наблюдать лишь звездочки, поэтому будьте внимательны.

## AWARD BIOS

Для каждой версии BIOS можно встретить не один, а сразу несколько возможных вариантов универсальных паролей.

□ Версия 2.50:

AWARD\_SW, j262, TTPTHA, 01322222, KDD, ZBAAACA, aPAf, lkwpeter, t0ch88, t0ch20x, h6BB, j09F, TzqF.

□ Версия 2.51:

AWARD\_WG, j256, BIOSTAR, HLT, ZAAADA, Syxz, ?award, 256256, alfarome, SWITCHES\_SW, Sxyz, SZYX, t0ch20x.

□ Версия 2.51G:

g6PJ, j322, ZJAAADC, Wodj, bios\*, biosstar, h6BB, HELGA-S, HEWITT RAND, HLT, t0ch88, zjaaadc.

```
\Box Версия 2.51U:
```
1EAAh, condo, biostar, CONDO, CONCAT, djonet, efmukl, g6PJ, j09F, j64, zbaaaca.

□ Версия 4.5х (для всех подверсий пароли одинаковы):

AWARD SW, AWARD PW, 589589, PASSWORD, SKYFOX, AWARD SW, award.sw, AWARD?SW, award ?, award pc, ZAAADA.

```
\Box Версия 6.0:
```
AWARD SW, lkwpeter, Wodj, aPAf, j262, Syxz, ZJAADC, j322, ?award, ТТРТНА, KDD, HLT, шесть пробелов, девять пробелов, 013222222, ZAAADA.

## **AMI BIOS**

Так же, как и в случае с AWARD BIOS, существует не один универсальный пароль.

AMI, SER, A.M.I., AMI!SW, AMIPSWD, BIOSPASS, aammii, AMI.KEY, amipswd, CMOSPWD, ami.kez, AMI?SW, helga*S*ls, HEWITT RAND, ami', AMISETUP, bios310, KILLCMOS, amiami, AMI~, amidecod, при включении удерживать комбинацию клавиш <Ctrl>+<Alt>+<Del>+<Ins> или просто клавишу <Ins> (по умолчанию после аппаратного сброса установок функцию универсального пароля будет выполнять AMI SW).

## **BIOS других производителей**

Несмотря на большое распространение AWARD и AMI BIOS, разработкой базовых систем ввода/вывода занимались и другие компании. Различные версии BIOS этих фирм используются обычно в ноутбуках, серверных системах и т. п. Для полноты предлагаемого обзора приведем несколько вариантов универсальных паролей:

- $\Box$  AMPTON BIOS Polrty;
- $\Box$  AST BIOS SnuFG5;
- **BIOSTAR BIOS** Biostar, Q54arwms;
- $\Box$  COMPAQ BIOS Compaq;
- $\Box$  CONCORD BIOS last;
- □ CTX International BIOS CTX 123;
- $\Box$  CyberMax BIOS Congress;
- $\Box$  Daewoo BIOS Daewuu, Daewoo;
- $\Box$  Daytec BIOS Daytec;
- $\Box$  DELL BIOS Dell;
- □ Digital Equipment BIOS komprie;
- $\Box$  Enox BIOS xo11nE;
- □ Epox BIOS Central;
- □ Freetech BIOS Posterie;
- □ HP Vectra BIOS hewlpack;
- □ IBM BIOS IBM, MBIUO, sertafu;
- $\Box$  Iwill BIOS iwill;
- □ JetWay BIOS spoom1;
- □ Joss Technology BIOS 57gbz6, technology;
- □ M Technology BIOS mMmM;
- □ MachSpeed BIOS sp99dd;
- □ Magic-Pro BIOS prost;
- □ Megastar BIOS star, sldkj754, xyzall;
- □ Micronics BIOS dn\_04rjc;
- $\Box$  Nimble BIOS xdfk9874t3;
- □ Packard Bell BIOS bell9;
- $\neg$  QDI BIOS QDI;
- $\Box$  Quantex BIOS teX1, xljlbj;
- □ Research BIOS Col2ogro2;
- □ Shuttle BIOS Col2ogro2;
- □ Siemens Nixdorf BIOS SKY\_FOX;
- □ SpeedEasy BIOS lesarot1;
- □ SuperMicro BIOS ksdjfg934t;
- $\Box$  Tinys BIOS tiny, tinys;
- $\Box$  TMC BIOS BIGO;
- □ Toshiba BIOS Toshiba, 24Banc81, toshy99;
- □ Vextrec Technology BIOS Vextrex;
- $\Box$  Vobis BIOS merlin;
- □ WIMBIOS v2.10 BIOS Compleri;
- □ Zenith BIOS 3098z, Zenith;
- □ ZEOS BIOS zeosx.

**FUARA 3** 

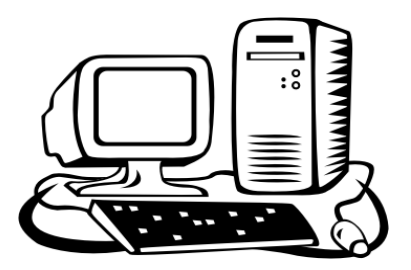

# Программа настройки BIOS

## Программа CMOS Setup Utility

Микросхема BIOS содержит в себе специальную программу, позволяющую пользователю с помощью системы меню устанавливать значения различных параметров, режимов работы внутренних устройств, периферийного оборудования и т. п. В различных версиях BIOS внешний вид программы и управление в ней изменяются, но принцип остается прежним - все параметры сгруппированы по назначению и расположены в соответствующих разделах программы.

Называется такая программа CMOS Setup Utility (в переводе с английского, утилита установки CMOS-памяти). Эта программа является основой всей BIOS. С ее помощью пользователь может полностью изменить аппаратную конфигурацию компьютера. Естественно, делать это следует, не забывая об осторожности. Ведь, установив неправильные параметры, можно запросто привести компьютер в состояние полной неработоспособности. Однако, имея "голову на плечах" и соблюдая некоторые правила, можно свободно экспериментировать с помощью изменения значений различных параметров.

Единственное, что может ограничить пользователя в настройке, так это наличие или отсутствие каких-либо параметров в программе установки. Тогда как одни BIOS (AWARD и AMI) в достатке предлагают разнообразные параметры для настройки системы, другие (Phoenix) ограничивают поле деятельности очень небольшим набором опций.

## Вход в программу

Программа установки параметров CMOS Setup Utility не доступна пользователю во время работы компьютера. Это сделано специально, для того чтобы уберечь компьютер от "шаловливых" рук начинающих пользователей, которые не слишком еще понимают, что делают. Практика показывает, что почти все, кто решился на покупку домашнего компьютера, имеют весьма поверхностные знания о том, как нужно на нем работать, и уж тем более о том, как можно настроить операционную систему или какую-нибудь программу. В лучшем случае на дом будет вызван "дядя-мастер", который все и настроит. В большинстве же случаев начинается блуждание по различным меню, заканчивающееся включением всех возможных режимов (энергосбережения, паролей и пр.), удалением всех "лишних" разделов в реестре Windows и полной неспособностью компьютера к загрузке, хотя бы в безопасном режиме. Представляете, что будет с компьютером после вмешательства такого "специалиста" в установки BIOS? В лучшем случае компьютер зависнет в начале загрузки с предупреждением об ошибках в памяти. Современные BIOS предоставляют возможность изменения частоты системной шины в широких пределах. А как привлекает частота процессора, например, 833 МГц вместо 336 МГц! Вряд ли начинающий пользователь обратит внимание на то, что с частотой процессора возрастает и частота работы всей системной шины (соответственно, и работы всех имеющихся плат расширения). Во-первых, сам процессор не сможет выдержать такой нагрузки, он просто откажется запускаться и придется аппаратно "обнулять" содержимое CMOS-памяти. Вовторых, если установленная повышенная частота позволит процессору запуститься, то недостаток охлаждения может привести к тому, что процессор после работы в течение некоторого времени в нештатном режиме будет "виснуть" даже при стандартной рабочей частоте.

По этой причине вход в программу установки параметров возможен только при включении или перезагрузке компьютера (с помощью нажатия комбинации клавиш <Ctrl>+<Alt>+<Del> или кнопки Reset) и после инициализации всех устройств и прохождения загрузочных тестов. В наиболее распространенном варианте для удобства пользователя в тот момент, когда возможен вход в программу, внизу экрана на некоторое время появляется надпись "Press Del to enter Setup". При нажатии клавиши <Del> на дополнительной цифровой клавиатуре происходит запуск оболочки программы CMOS Setup Utility, с помощью которой в дальнейшем можно устанавливать параметры. При нажатии клавиши <Del> на цифровой клавиатуре проследите за индикатором NumLock — он должен быть выключен. Если нет, то предварительно нажмите клавишу <NumLock>.

Что делать, если при загрузке компьютера не появляется надпись, подсказывающая способ входа в программу установки? Возможно несколько вариантов:

• пекоторые версии BIOS позволяют отключить подсказку внизу экрана это применяется для защиты программы установки от несанкционированного доступа (правда, срабатывает такая защита довольно редко - начинающий пользователь крайне любопытен). В таком случае необходимо нажать и удерживать клавишу <Del> после прохождения теста памяти (на быстрых машинах — с частотой процессора выше 600-700 МГц — клавишу лучше нажимать сразу после включения компьютера). Возможно, системный динамик начнет издавать звуки в такт нажатию клавиши, что говорит о переполнении буфера клавиатуры. Не стоит этого пугаться ничего страшного не случится. После того, как будет запущена программа установки, проблема исчезнет сама собой (буфер клавиатуры очистится);

- П у некоторых производителей способ входа в программу установки может отличаться от вышеописанного. Например, компьютеры фирмы Сотрад и некоторые ноутбуки запускают программу установки CMOS Setup Utility после нажатия комбинации клавиш <Ctrl>+<Alt>+<Del> в момент окончания тестирования системы. Это крайне неудобно, т. к. иногда сложно уловить нужный момент. Можно попробовать также и другие комбинации клавиш: <Ctrl>+<Esc>, <Ctrl>+<Alt>+<Esc>, <Ctrl>+<Alt>+<S>, просто клавишу <Esc>. Некоторые производители выбирают и вовсе оригинальный способ входа, например, клавишу <F1>, <F2> или <F10>;
- П в случае, когда вышеуказанные способы не помогают определить способ входа в программу установки, придется прибегать к "хитростям". Для начала перед включением компьютера нажмите какую-нибудь клавишу (например, пробел) и после включения продолжайте ее удерживать. Программа тестирования определит неполадку с клавиатурой и, скорее всего, предложит войти в программу установки (с выводом на экран монитора подсказки, как это сделать). Если попытка закончилась неудачей, придется вскрывать системный блок и временно отключать какой-нибудь из дисководов (можно отключить даже загрузочный жесткий диск). При попытке обратиться к этому диску BIOS выдаст сообщение об ошибке с предложением войти в программу установки и определить верные параметры подключенных дисководов (жестких дисков). Этот вариант применим только лишь в случае, когда на компьютер не установлена гарантия фирмыпродавца, и пользователь имеет навыки подключения соединительных шлейфов.

## Методика управления программой

При входе в программу установки CMOS Setup Utility вы увидите синий или светло-серый экран, подобный тому, что показан на рис. 3.1 и 3.2.

Один из разделов программы выделен другим цветом. Это курсор, с помощью которого вы будете выбирать различные разделы, а потом и параметры. С целью удобства работы были приняты некоторые комбинации клавиш для выбора разделов программы, параметров и изменения их значений. Как видно на рисунках, краткая информация об используемых клавишах отображена внизу экрана. К сожалению, однозначно определить управляющие клавиши нельзя из-за разной реализации интерфейса и управления в различных версиях BIOS.

| ROM PCI/ISA BIOS (2A6LGG0A)<br><b>CMOS SETUP UTILITY</b><br><b>AWARD SOFTWARE, INC.</b> |                                                        |  |
|-----------------------------------------------------------------------------------------|--------------------------------------------------------|--|
| <b>STANDART CMOS SETUP</b>                                                              | <b>INTEGRATED PERIPHERALS</b>                          |  |
| <b>BIOS FEATURES SETUP</b>                                                              | <b>SUPERVISOR PASSWORD</b>                             |  |
| <b>CHIPSET FEATURES SETUP</b>                                                           | <b>USER PASSWORD</b>                                   |  |
| <b>POWER MANAGEMENT SETUP</b>                                                           | <b>IDE HDD AUTO DETECTION</b>                          |  |
| <b>PNP/PCI CONFIGURATION</b>                                                            | <b>SAVE &amp; EXIT SETUP</b>                           |  |
| <b>LOAD BIOS DEFAULTS</b>                                                               | <b>EXIT WITHOUT SAVING</b>                             |  |
| <b>LOAD PERFOMANCE DEFAULTS</b>                                                         |                                                        |  |
| Esc: Quit                                                                               | ੀ $\downarrow$ → $\leftarrow$ $\therefore$ Select Item |  |
| F10 : Save & Exit Setup                                                                 | (Shift)F2: Change Color                                |  |

Рис. 3.1. Главное меню распространенной ранее AWARD BIOS версии 4.5

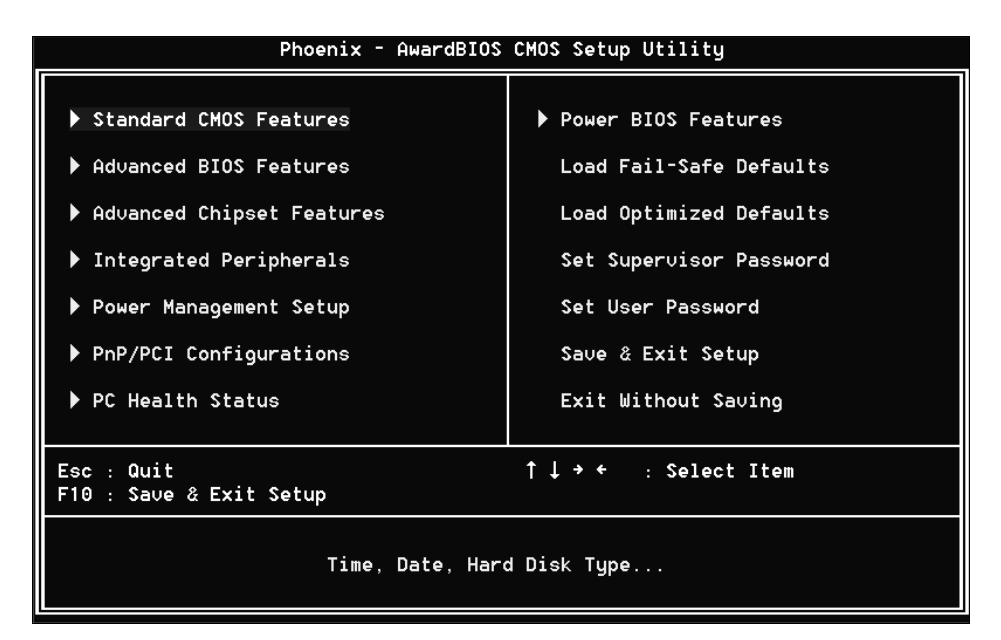

Рис. 3.2. Главное меню более распространенной сегодня AWARD BIOS 6.0

AWARD BIOS версии 4.5х имеет следующие клавиши управления:

- $\Box$  курсорные клавиши <  $\uparrow$  > и <  $\downarrow$  > позволяют выбрать необходимый разлел:
- $\Box$  <Enter> вход в выбранный раздел;
- $\Box$  <Page Up> и <Page Down> позволяют выбрать, соответственно, предыдущее и следующее значение параметра;
- $\square$  <Esc> выход из данного раздела или выход из программы установки без сохранения изменений;
- $\Box$  <F10> выход из программы установки с сохранением внесенных изменений:
- <F2> выбор цветовой гаммы, используемой для отображения меню программы.

AWARD BIOS 6.0 отличается от предыдущих версий не только интерфейсом, но и способом управления внутри программы. Для навигации в программе используются следующие клавиши:

- $\Box$  <b> и <d> для перемещения между разделами программы. Как и в старых версиях, такой переход возможен также с помощью курсорных клавиш < $\leftarrow$ > и < $\rightarrow$ :
- $\Box$  <m> и <o> перемещение вверх и вниз внутри раздела (аналогичное действие вызывается курсорными клавишами < $\uparrow$  и < $\downarrow$  >);
- □ <Enter> вход в полкаталог, обозначенный слева треугольником. При установке курсора на какой-либо параметр при нажатии клавиши <Enter> на экране будет отображен список возможных значений. Любое из них выбирается с помощью клавиш <  $\gg$  и <  $\gg$  и подтверждается повторным нажатием <Enter>:
- $\Box$  <Esc> выход из подраздела или переход в раздел Exit (выход);
- $\Box$  <F1> или <Alt>+<H> вызов справки;
- $\Box \leftrightarrow$  (минус на цифровой клавиатуре) устанавливает предыдущее значение параметра;
- $\Box \leftrightarrow$  (плюс на цифровой клавиатуре) устанавливает следующее значение параметра;
- $\Box$  <Home> или <Page Up> осуществляется переход к первому пункту раздела;
- <sup>1</sup> <End> или <Page Down> осуществляется переход к последнему пункту раздела;
- <F5> осуществляется переход к значениям, установленным изготовителем данной материнской платы;
- $\Box$  <F10> сохранение всех внесенных изменений и выход из программы.

Менее распространенная AMI BIOS предлагает следующий набор клавиш:

- $\Box$  курсорные клавиши <  $\uparrow$  > и <  $\downarrow$  > позволяют выбрать необходимый раздел;
- $\Box$  <Enter> вход в выбранный раздел;
- $\Box$  <Page Up> и <Page Down> позволяют выбрать, соответственно, предыдущее и следующее значение параметра;
- $\Box$  <Esc> выход из данного раздела или выход из программы установки без сохранения изменений;
- $\Box$  <F10> выход из программы установки с сохранением внесенных изменений:
- $\square$  <F2> или <F3> выбор цветовой гаммы, используемой для отображения меню программы;
- <F1> выбор языка, на котором будут отображаться пункты меню.

При выборе какого-либо параметра в окне справа отображаются возможные варианты значений, благодаря чему упрощается выбор необходимого значения.

## Разделы и подразделы программы

Производители BIOS, как правило, придерживаются единой структуры разделов программы установки, но время от времени вносятся значительные изменения, что несколько смущает неопытного пользователя. В основном же различия наблюдаются в добавлении новых параметров, позволяющих максимально использовать появившиеся возможности материнской платы, и исчезновении старых, которые исчерпали свою необходимость. Для начала вам будет достаточно изучить руководство для пользователя используемой материнской платы, где весьма подробно описываются все пункты программы.

Практически все современные версии BIOS, кроме основных разделов, имеют еще и массу подразделов, при помощи которых производитель более или менее разделяет опции по их назначению, что несколько облегчает настройку ПК (рис. 3.3).

#### **T** Advanced BIOS Features

Раздел, содержащий опции, предназначенные для настройки чипсета (рис.  $3.4$ ).

| Phoenix - AwardBIOS CMOS Setup Utility<br>Main Advanced Peripherals Power HW Monitor<br>Defaults Exit                                                                                                    |                                                                |  |  |
|----------------------------------------------------------------------------------------------------|----------------------------------------------------------------|--|--|
| First Boot Device<br>$\P$ F $1$ oppy $\P$<br>Second Boot Device<br><b>ICDROM1</b><br>Third Boot Device<br>$[HDD-0]$<br>Boot Other Device<br>[Enabled]<br>[Disabled]<br>Boot Up Floppy Seek<br>Advanced BIOS Features<br>$\blacktriangleright$ Advanced Chipset Features<br>PnP/PCI Configurations<br>Frequency/Uoltage Control | Item Help<br>Menu Level<br>Select Your Boot<br>Device Priority |  |  |
| 1↓→←:Move Enter:Select +/-/PU/PD:Ualue F10:Save ESC:Exit<br>F5:Previous Values<br>F6:Default Settings                                                                                                    | F1:General Help<br>F7:Turbo Settings                           |  |  |

Рис. 3.3. Практически каждый раздел содержит несколько подразделов, разделенных по тематике

| Phoenix - AwardBIOS CMOS Setup Utility<br>Advanced BIOS Features                                                       |                        |                        |
|----------------------------------------------------------------------------------------------------|------------------------|------------------------|
| Virus Warning <b>Alla</b> Constitution of the Constitution of the Constitution of the Constitution of the Constitution | [Disabled]             | Item Help              |
| CPU Internal Cache [Enabled]<br>External Cache [Enabled]                                                               |                        | Menu Level<br>▶        |
| Quick Power On Self Test [Enabled]                                                                                     |                        |                        |
| First Boot Device [Floppy]                                                                                             |                        | Allows you to choose   |
| Second Boot Device                                                                                                    | [HDD-0]                | the UIRUS warning      |
| Third Boot Device                                                                                                    | [LS120]                | feature for IDE Hard   |
| Boot Other Device [Enabled]                                                                                            |                        | Disk boot sector       |
| Swap Floppy Drive [Disabled]                                                                                           |                        | protection. If this    |
| Boot Up Floppy Seek [Enabled]                                                                                          |                        | function is enabled    |
| Boot Up NumLock Status [On]                                                                                            |                        | and someone attempt to |
| Gate A20 Option [Fast]                                                                                                 |                        | write data into this   |
| Security Option [Setup]                                                                                                |                        | area , BIOS will show  |
| APIC Mode                                                                                                    | [Enabled]              | a warning message on   |
| MPS Uersion Control For OS[1.4]                                                                                        |                        | screen and alarm beep  |
| HDD S.M.A.R.T. Capability [Disabled]                                                                                   |                        |                        |
| Full Screen LOGO Show [Enabled]                                                                                        |                        |                        |
| Small Logo(EPA) Show [Enabled]                                                                                         |                        |                        |
|                                                                                                    |                        |                        |
| 1↓→←:Moue Enter:Select +/-/PU/PD:Ualue F10:Saue ESC:Exit F1:General Help<br>F5: Previous Values                        | F6: Fail-Safe Defaults | F7: Optimized Defaults |

Рис. 3.4. Типичный "внешний вид" содержимого раздела Advanced BIOS Features